## **BAB III METODE PENELITIAN**

### **3.1 Desain Penelitian**

Strategi metodologis yang digunakan peneliti untuk mengumpulkan data, mengevaluasi informasi, dan mengumpulkan temuan untuk menjawab pertanyaan penelitian atau memenuhi tujuan yang telah ditentukan disebut sebagai desain penelitian. Desain penelitian adalah tahap awal dalam proses penelitian dan merupakan kerangka kerja yang mengatur bagaimana penelitian akan dilakukan.

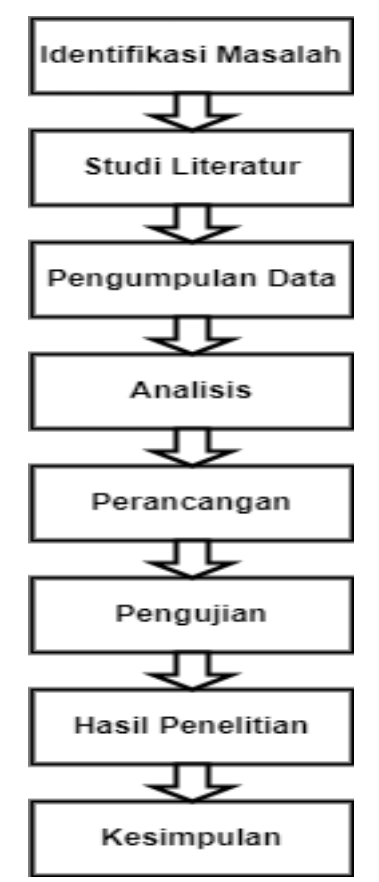

**Gambar 3. 1** Desain Penelitian **Sumber:** (data penelitian, 2024)

Seperti gambar di atas dijelaskan sesuai alur yang sudah direncakan. Penjelasan mengenai rangkaian desain penelitian tersebut dapat dilihat di bawah ini:

#### 1) Identifikasi Masalah

Permasalahan yang diidentifikasi dalam penelitian ini merupakan permasalahan sistem informasi yang sering muncul di perpustakaan di SMP N 40 Batam yang masih manual.

## 2) Studi Literatur

Referensi jurnal serta banyak sumber langsung dari pokok bahasan merupakan sumber yang peneliti gunakan.

## 3) Pengumpulan Data

Dalam melakukan penelitian ini, peneliti memanfaatkan internet untuk mencari jurnal, mengumpulkan data, dan mewawancarai sumber yang menjadi subjek penelitian.

#### 4) Analisis

Perpustakaan sekolah SMPN 40 Batam menggunakan analisis masalah untuk mengidentifikasi permasalahan yang muncul, khususnya pada pelayanan sirkulasi yang meliputi daftar buku, pencatatan akuntansi, peminjaman dan pengembalian bahan, serta statistik pelaporan.

#### 5) Perancangan

Perancangan aplkasi menggunakan software seperti *adobe animate, google sheet, google form* dan metode *waterfall*. Tahap persyaratan, desain, implementasi, verifikasi, dan pemeliharaan terdiri dari tahapan metode *warefall.*

#### 6) Pengujian

Pengujian akan dilakukan untuk memastikan aplikasi *digital library* dapat berfungsi sebagaimana mestinya setelah dibuat. Pengujian *black box* akan digunakan untuk pengujian.

7) Hasil Penelitian

Apabila aplikasi *digital library* di SMP N 40 Batam berfungsi dengan baik, maka aplikasi siap digunakan dan penelitian berhasil.

8) Kesimpulan

Menarik kesimpulan dari permasalahan yang diangkat pada tahap identifikasi masalah dan solusi penelitian terhadap permasalahan tersebut.

## **3.2 Teknik Pengumpulan Data**

#### **3.2.1 Studi Pustaka**

Peneliti melakukan tinjauan pustaka secara langsung, mengumpulkan data dari berbagai sumber seperti buku dan jurnal ilmiah yang sudah dikaitkan dengan nomor ISSN atau E-ISSN untuk aplikasi yang akan dikembangkan yaitu *digital library*.

### **3.2.2 Observasi**

Dalam penelitian ini penulis mengunjungi langsung tempat penelitian yaitu perpustakaan SMPN 40 Batam.

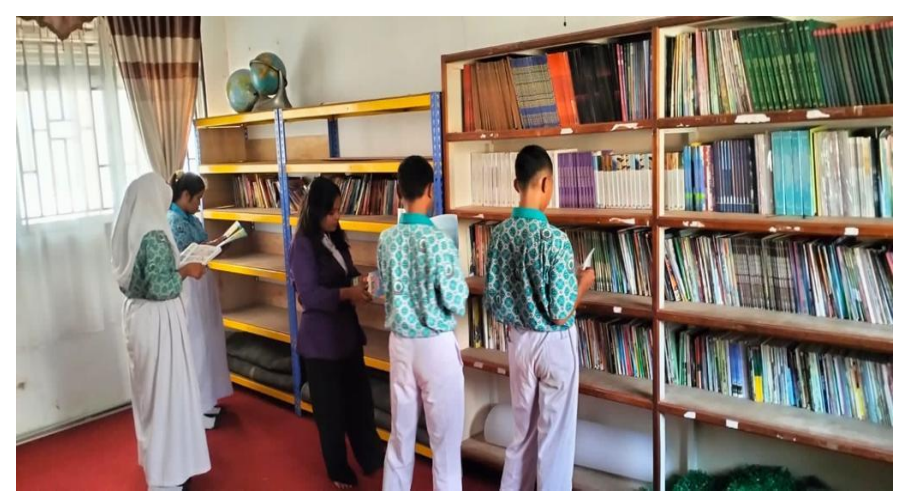

**Gambar 3. 2** Perpustakaan SMPN 40 Batam **Sumber:** (data penelitian, 2024)

## **3.2.3 Wawancara**

Dalam penelitian ini, penulis melakukan wawancara dengan narasumber yaitu Ibu Tri sepdiani rahayu S.Pd sebagai petugas perpustakaan di SMPN 40 Batam yang digunakan sebagai objek penelitian untuk mendapatkan informasi mengenai data-data yang diperlukan dalam penelitian.

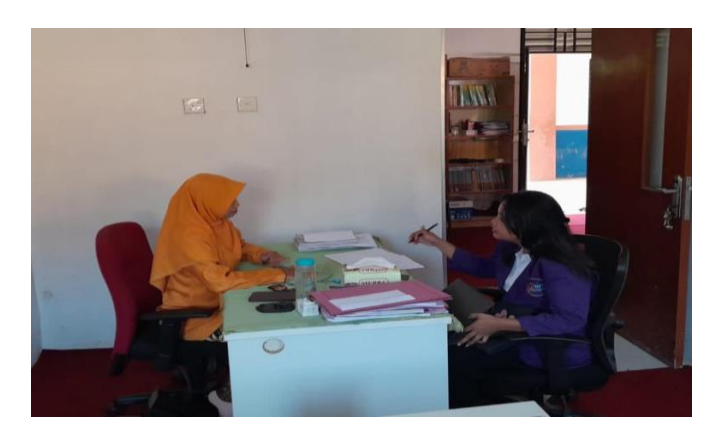

**Gambar 3. 3** Wawancara bersama pengurus perpustakaan **Sumber:** (data penelitian, 2024)

# **3.3 Operasional Variabel**

Peneliti menggunakan variabel sebagai indikator saat menyusun penelitian. Ini adalah penanda yang digunakan peneliti:

| <b>Variabel</b>                  | <b>Definisi Operasional Variabel</b>         |
|----------------------------------|----------------------------------------------|
| Buku                             | Diurutkan berdasarkan judul buku tersedia di |
|                                  | perpustakaan SMPN 40 Batam                   |
| Data siswa                       | Dikategorikan berdasarkan nama peminjam      |
|                                  | buku, kelas dan alamat siswa di SMPN 40      |
|                                  | <b>Batam</b>                                 |
| Digital library berbasis android | Digital library merupakan software<br>atau   |
|                                  | aplikasi yang akan gunakan oleh perpustakaan |
|                                  | di SMPN 40 Batam untuk memudahkan            |
|                                  | informasi<br>peminjaman<br>dan<br>system     |
|                                  | pengembalian buku.                           |

**Tabel 3. 1** Operasional Variabel

**Sumber:** (Data penelitian, 2024)

# **3.4 Proses Perancangan Sistem**

Pendekatan *waterfall* digunakan dalam proses desain aplikasi dan memiliki beberapa tahapan. Berikut tahapan pengembangan *software* menggunakan metode *waterfall:*

1. Analisis Kebutuhan

Analisis kebutuhan merupakan langkah awal. Peneliti menjelaskan secara mendalam persyaratan sistem pada saat ini. Ini melibatkan pemahaman terhadap kebutuhan *hardware, software,* proses, *input, output,* dan pengumpulan data. Peneliti juga perlu memahami kepentingan pemangku, kepentingan (*stakeholders*) dalam sistem ini.

2. Desain

Perancangan sistem berdasarkan kesimpulan penelitian dilakukan setelah analisis kebutuhan. Untuk membantu desain perangkat lunak, kami akan menggunakan *Unified Modeling Language* (UML) dalam konteks ini. Diagram *use case,* diagram aktivitas, diagram *sequence*, dan diagram kelas merupakan beberapa diagram UML yang sering digunakan. Desain sistem ini akan memberikan pandangan umum tentang bagaimana sistem akan berfungsi.

*3. Coding*

Tahap *coding* melibatkan implementasi desain yang telah dibuat dalam bahasa pemrograman tertentu. Dalam kasus ini, *Action script* adalah bahasa pemrograman yang digunakan. Peneliti akan menulis kode-kode yang mengimplementasikan fungsi-fungsi sistem yang telah direncanakan sebelumnya.

4. Pengujian (*Testing*)

Pengujian sangat penting untuk memastikan bahwa sistem yang dikembangkan memenuhi spesifikasi dan beroperasi sebagaimana dimaksud. Ini melibatkan pengujian berbagai komponen sistem, memastikan bahwa input dan output beroperasi dengan benar, serta menemukan dan menyelesaikan segala kekurangan atau potensi masalah selama proses pengembangan. Adapun pengujian yang digunakan adalah pengujian *blackbox.*

## **3.5** *Unified Modelling Language* **(UML)**

Pada penelitian ini *use case* diagram, *Activity* diagram, *sequence* diagram, dan *class* diagram dibuat dengan menggunakan *Unified Modeling Language* (UML). Berikut merupakan uraian dari UML:

### **3.5.1 Perancangan** *Use case* **diagram**

Berikut ini merupakan desain perancangan diagram *usecase* yang dibuat sesuai kebutuhan.

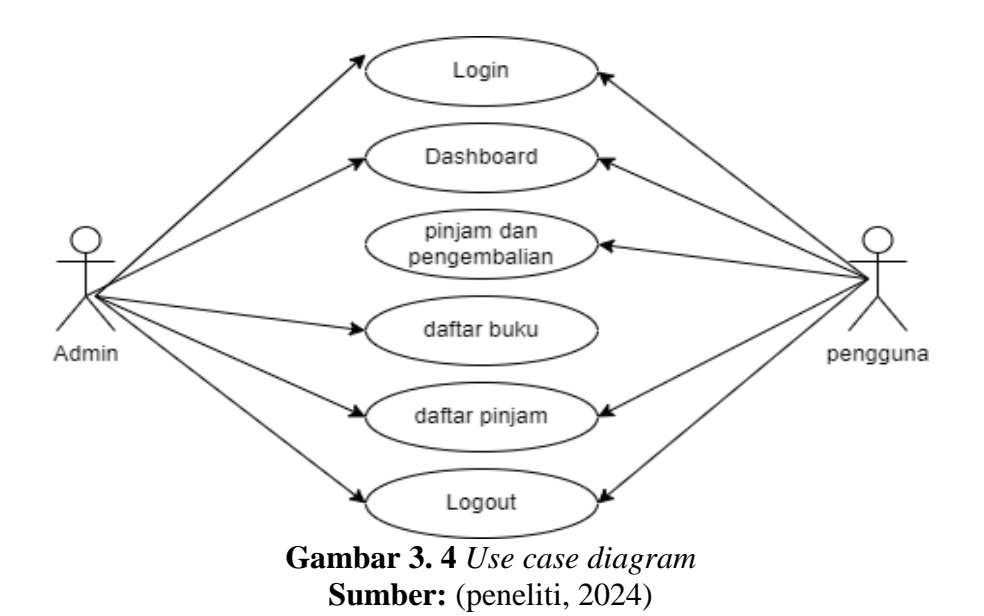

Dari diagram *use case* tersebut terlihat jelas bahwa aplikasi yang sedang dikembangkan adalah, admin dan pengguna bisa mengakses menu seperti menu pinjam buku, menu daftar pinjaman, menu pengembalian buku dan menu daftar pengembalian buku. Adapun penjelasan dari *use case* diagram diatas adalah:

- 1. Admin: adalah yang menguasai aplikasi dan memiliki hak akses sepenuhnya.
- 2. Pengguna: adalah siswa SMPN 40 Batam yang akan menggunakan aplikasi *digital library* yang akan dirancang.
- 3. *Login*: menu *login* adalah menu yang pengisian nya memerlukan *username*  dan *password* yang harus diisi oleh admin atau petugas perpustakaan, serta pengguna atau siswa.
- 4. *Dashboard*: adalah halaman berisi identitas atau data peminjaman dan pengembalian buku yang hanya dapat diakses oleh pengelola.
- 5. Pinjam dan pengembalian: adalah menu yang digunakan oleh pengguna untuk meminjam dan mengembalikan buku di perpustakaan SMPN 40 Batam.
- 6. Daftar buku: adalah menu yang berisi daftar buku yang tersedia diperpustakaan SMPN 40 Batam. Menu ini bisa diakses oleh admin dan siswa/pengguna
- 7. Daftar pinjam: adalah menu yang bisa diakses oleh admin dan juga pengguna untuk melihat nama serta identitas yang meminjam buku. Menu ini bisa diakses oleh admin dan siswa/pengguna
- 8. *Logout*: Menu untuk keluar disebut menu *logout* untuk menutup apilkasi yang sedang dibuka. Menu ini bisa diakses oleh admin dan juga pengguna.

## **3.5.2 Perancangan** *Activity* **Diagram**

Adapun perancangan *activity* diagram yang sudah dirancang untuk aplikasi *digital library* bagian admin adalah sebagai berikut:

## *Login* **sebagai admin**

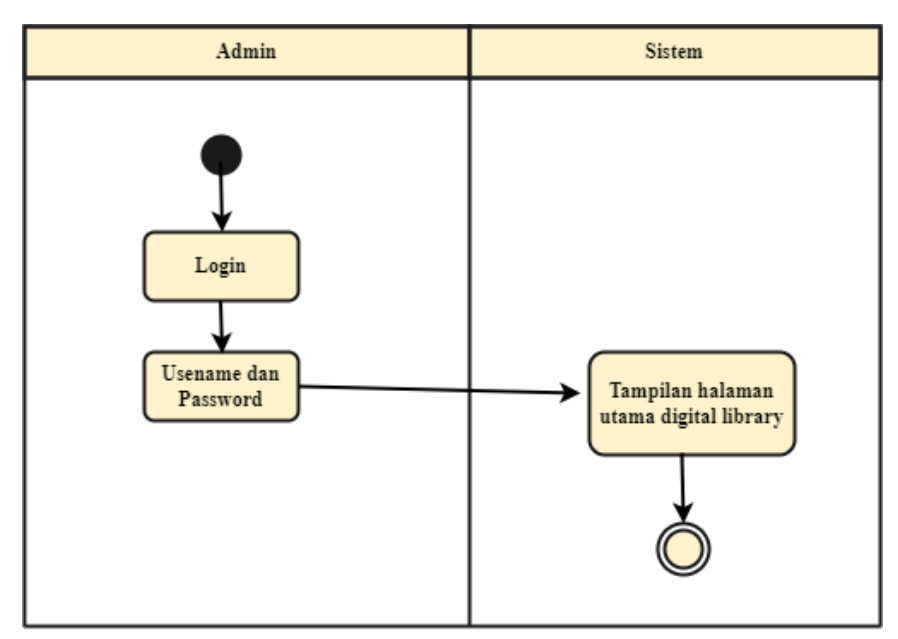

*1) Login*

**Gambar 3. 5** *activity* diagram menu *login* admin **Sumber:** (peneliti, 2024)

Penulis telah membuat diagram aktivitas menu *login* yang dijelaskan di bawah ini:

- a) Admin harus *login* sebelum menggunakan aplikasi.
- b) Administrator diminta untuk memberikan *login* dan *password* yang sudah diketahui oleh penjaga atau petugas perpustakaan.
- c) Admin akan langsung diarahkan ke tampilan halaman utama aplikasi *digital library* jika sudah berhasil melakukan *login.*
- d) Selesai.
- 2) *Dashboard*

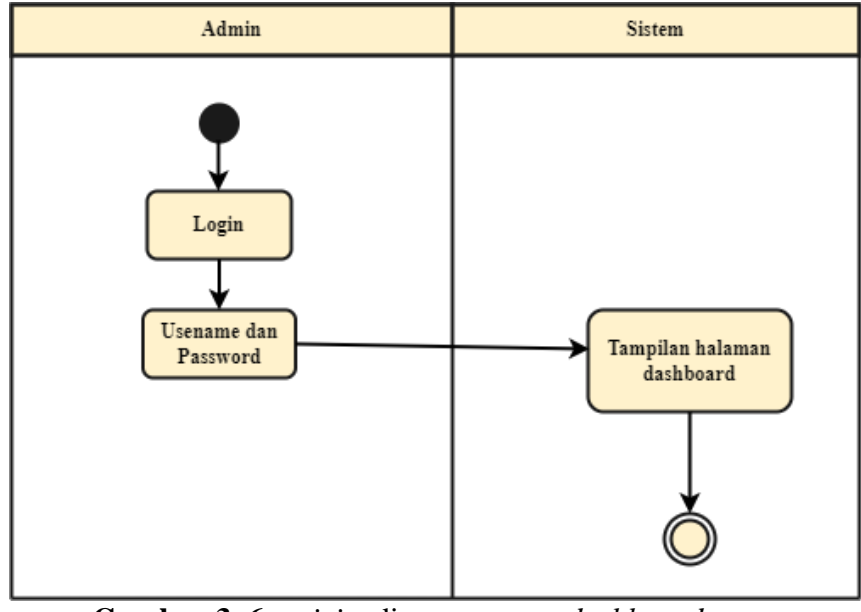

**Gambar 3. 6** *activity* diagram menu *dashboard* **Sumber:** (peneliti, 2024)

Diagram aktivitas menu *dashboard* yang penulis buat dijelaskan sebagai berikut:

a) Admin harus *login* terlebih dahulu agar dapat mengakses menu *dashboard.*

- b) Administrator memasukkan *password* dan *username* yang sudah diketahui oleh penjaga atau petugas perpustakaan.
- c) Akses ke tampilan menu *dashboard* dimungkinkan setelah *login* berhasil.
- d) Menu *dashboard* juga dapat diakses oleh pengguna sebagai pelihat saja.
- e) Selesai.
	- Admin Sistem Login Usename dan Menu daftar buku Password kelola data buku Simpan
- 3) Daftar buku

**Gambar 3. 7** *activity* diagram menu daftar buku admin **Sumber:** (peneliti, 2024)

Menu diagram aktivitas daftar buku yang penulis buat dijelaskan di bawah ini:

- a) Admin dapat *login* terlebih dahulu sebelum melihat menu daftar buku.
- b) Administrator memasukkan *username* dan *password* nya, yang telah dimilikinya sebagai penjaga atau petugas perpustakaan.
- c) Akses ke tampilan menu daftar buku dimungkinkan setelah *login*  berhasil. Admin dapat mengelola daftar buku yang ada diperpustakaan SMPN 40 Batam.
- d) Setelah informasi diperbarui, admin dapat menyimpan perubahan dengan mengklik tombol simpan.
- e) Selesai.
- 4) Daftar pinjam

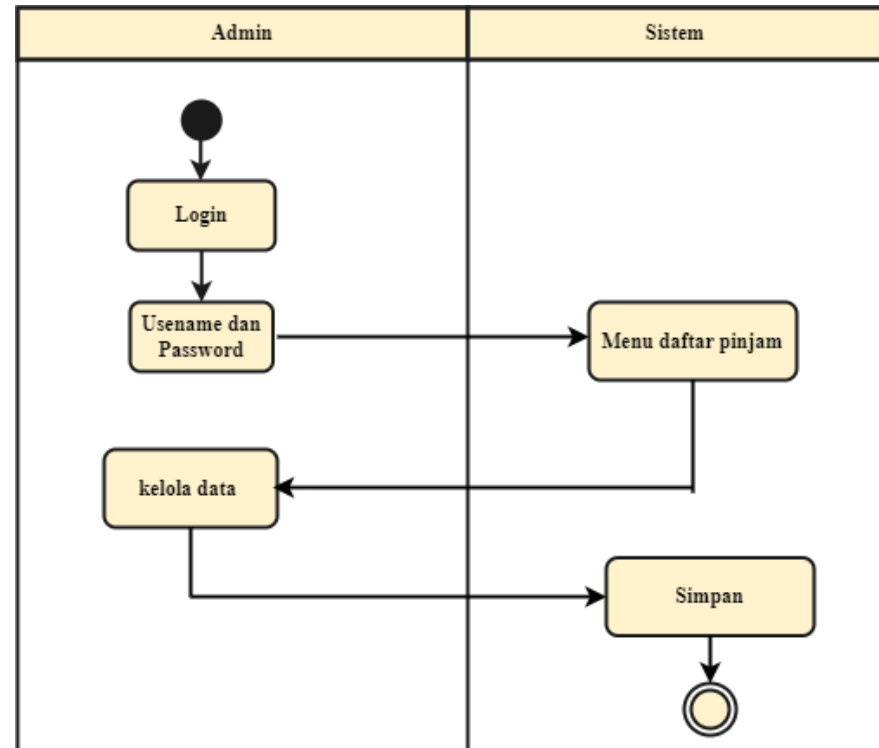

**Gambar 3. 8** *activity* diagram menu daftar pinjam admin **Sumber:** (peneliti, 2024)

Menu diagram aktivitas daftar pinjaman yang penulis buat dijelaskan sebagai berikut:

a) Admin dapat *login* terlebih dahulu sebelum mengakses menu daftar pinjaman.

- b) Administrator memasukkan persyaratan *login,* yang telah dimilikinya sebagai penjaga atau petugas perpustakaan.
- c) Tampilan menu daftar pinjaman tersedia setelah *login* berhasil.
- d) Admin dapat mengelola pendata
- e) Admin dapat melakukan perubahan data-data yang ada pada menu daftar pinjam. Setelah data diperbarui admin dapat menyimpan perubahan tersebut.
- f) Selesai.

Adapun perancangan *activity* diagram yang sudah dirancang untuk aplikasi *digital library* bagian siswa adalah sebagai berikut:

*1) Login* Siswa / *User*

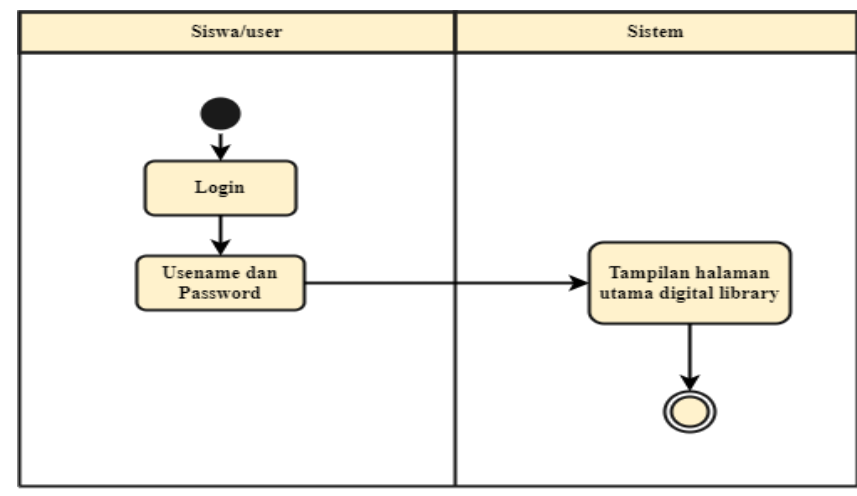

**Gambar 3. 9** *activity* diagram menu *login* siswa **Sumber:** (peneliti, 2024)

Penulis telah membuat diagram aktivitas menu *login* yang dijelaskan di bawah ini:

a) Siswa atau pengguna harus melakukan *login* sebelum dapat menggunakan aplikasi perpustakaan *digital*.

- b) Pengguna atau siswa memasukkan kredensial *login* mereka saat ini, yang sudah mereka miliki.
- c) Layar beranda aplikasi *digital library* akan muncul setelah *login* berhasil.
- d) Selesai.
- *2)* Pinjam dan pengembalian

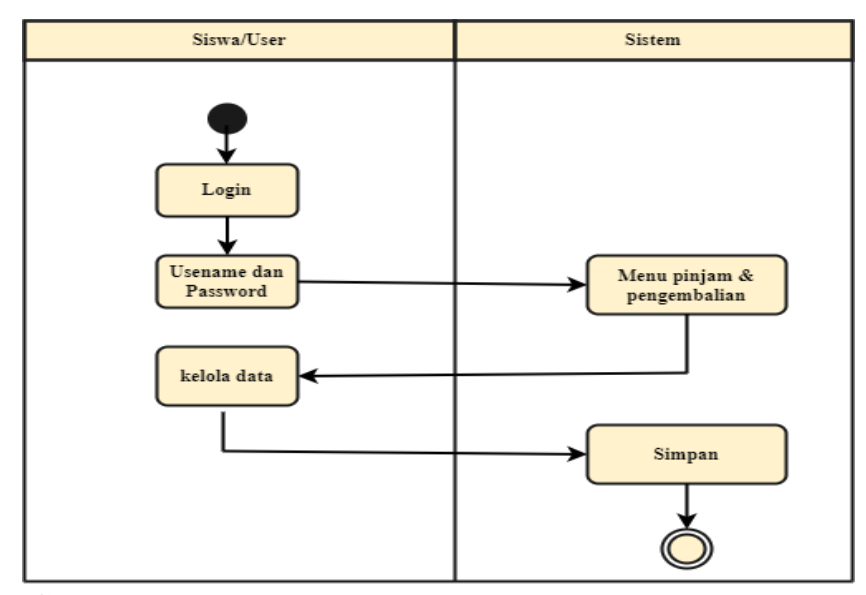

**Gambar 3. 10** menu pinjam & pengembalian buku siswa **Sumber:** (peneliti, 2024)

Penjelasan diagram aktivitas menu peminjaman buku yang dibuat penulis disajikan di bawah ini:

- a) Siswa atau pengguna harus melakukan *login* sebelum dapat menggunakan aplikasi *digital library*.
- b) Pengguna atau siswa memasukkan kredensial *login* mereka saat ini, yang sudah mereka miliki.
- c) Setelah *login* berhasil maka tampilan halaman menu pinjam dan pengembalian buku dari aplikasi *digital library* dapat di akses.
- d) Siswa atau pengguna dapat mengelola data dengan cara mengisi identitas diri sebagai peminjam buku di perpustakaan.
- e) Setelah data diisi, siswa dapat menyimpan pembaruan yang sudah di lakukan.
- f) selesai
- *3)* Daftar pinjam

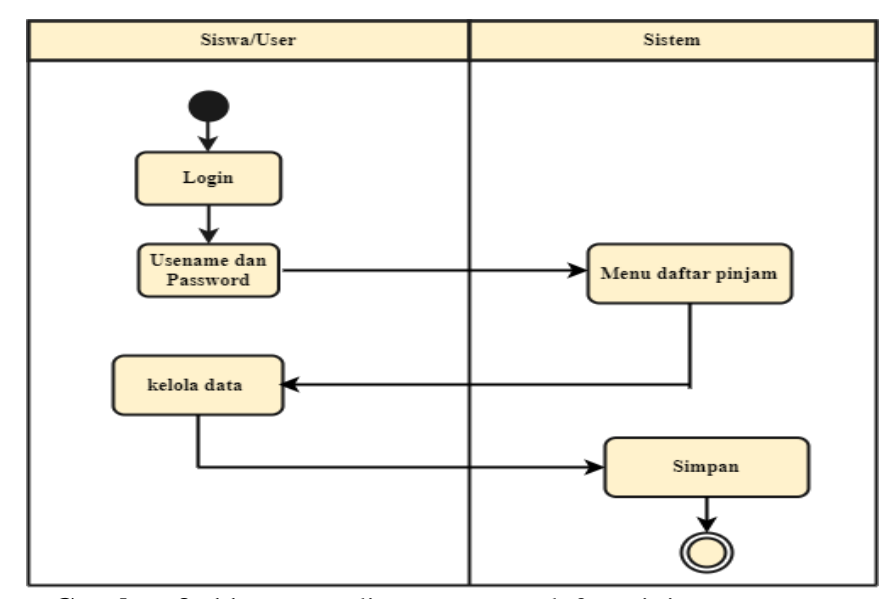

**Gambar 3. 11** *activity* diagram menu daftar pinjam *user* **Sumber:** (peneliti, 2024)

Menu diagram aktivitas daftar pinjaman yang penulis buat dijelaskan sebagai berikut:

- a) Siswa atau pengguna harus melakukan *login* sebelum dapat menggunakan aplikasi perpustakaan digital.
- b) Pengguna atau siswa memasukkan kredensial *login* mereka saat ini, yang sudah mereka miliki.
- c) Tampilan halaman menu daftar pinjaman dari aplikasi perpustakaan digital dapat dilihat setelah *login* berhasil.
- d) Siswa atau pengguna dapat mengelola data dengan cara melihat catatan daftar riwayat peminjam buku.
- e) Catatan riwayat peminjam ditampilkan sesuai urutan peminjam buku.
- f) Selesai.

## **3.5.3 Perancangan** *Sequence* **Diagram**

Adapun perancangan *sequence* diagram yang sudah dirancang untuk aplikasi *digital library* bagian admin adalah sebagai berikut:

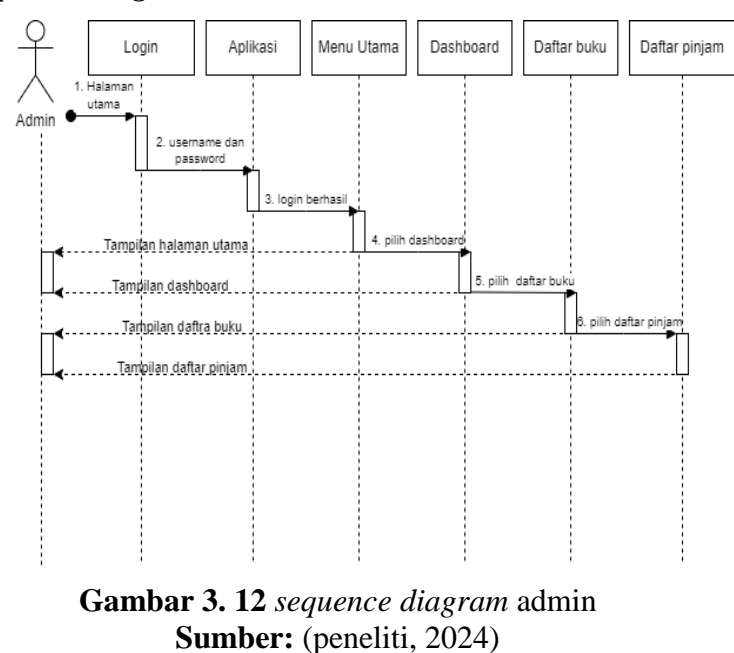

*1) Sequence diagram* **admin**

Penjelasan tentang diagram *sequence* admin disediakan di bawah ini secara khusus:

- a) Admin *login* terlebih dahulu pada aplikasi *digital library*.
- b) Administrator memasukkan kredensial *login* nya, yang telah dimilikinya sebagai penjaga atau petugas perpustakaan.
- c) Akses ke halaman utama dimungkinkan setelah *login* berhasil.
- d) Ketika administrator memilih menu *dashboard,* maka tampilan menu *dashboard* aplikasi akan terlihat.
- e) Apabila administrator memilih menu daftar buku, maka akan muncul tampilan menu daftar buku pada aplikasi.
- f) Admin memilih menu daftar pinjam, maka tampilan menu daftar pinjam pada aplikasi akan muncul.

Adapun perancangan *activity* diagram yang sudah dirancang untuk aplikasi *digital library* bagian siswa adalah sebagai berikut:

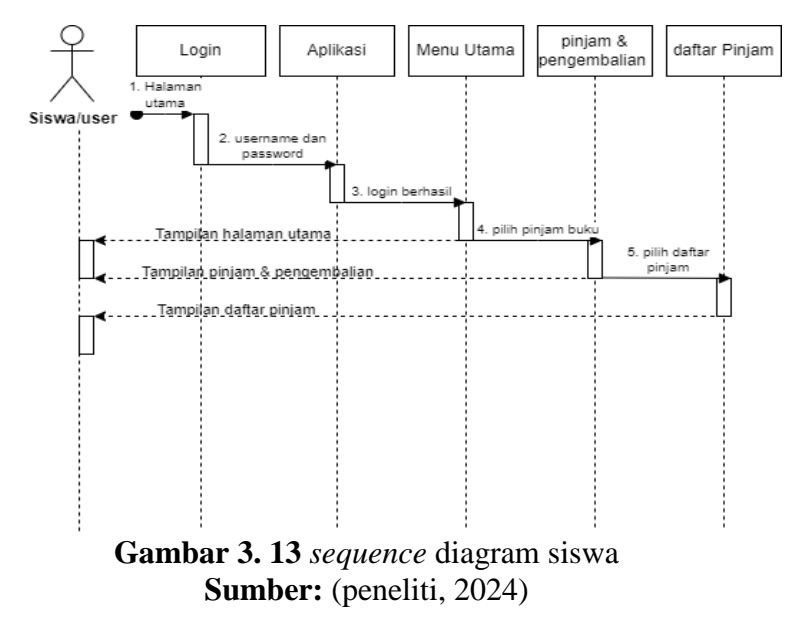

## **2)** *Sequence diagram* **siswa**

Berikut keterangan uraian penjelasan dari *sequence diagram* untuk siswa atau pengguna yaitu:

a) Siswa atau pengguna *login* terlebih dahulu pada aplikasi *digital library*.

- b) Siswa atau pengguna mengisi *username* dan *password* yang sudah dimiliki sebagai siswa atau pengguna.
- c) Setelah Akses ke halaman utama dimungkinkan setelah *login* berhasil.
- d) Siswa atau pengguna memilih menu pinjam dan pengembalian buku, maka tampilan menu pinjam dan pengembalian buku pada aplikasi akan muncul.
- e) Siswa atau pengguna memilih menu daftar pinjam, maka tampilan menu daftar pinjam pada aplikasi akan muncul.
- f) Siswa atau pengguna memilih menu pengembalian, maka tampilan menu pengembalian pada aplikasi akan muncul.

#### **3.5.4 Perancangan** *Class* **Diagram**

Berikut merupakan desain dari perancangan *class diagram* dari aplikasi *digital library.*

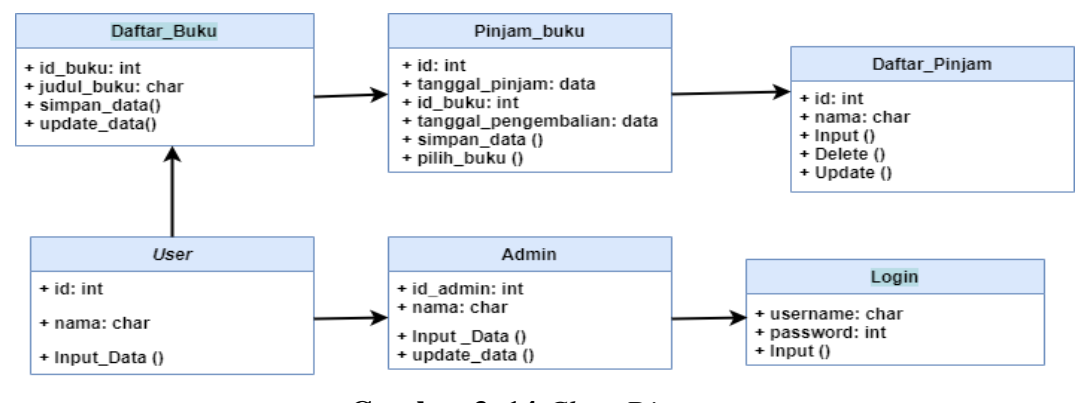

**Gambar 3. 14** *Class Diagram* **Sumber:** (peneliti, 2024)

Adapun keterangn uraian dari gambar *class diagram* diatas adalah sebagai berikut:

a) Pada menu *login* terdapat 2 *form* pengisian dan 1 *button*

- b) Admin dapat melakukan login dengan mengisi *username* dan *password*.
- c) *User* dapat *login* ke aplikasi apabila sudah mendapatkan *username* dan *password* dari admin.
- d) Pada menu daftar pinjam berisi data berupa Nama dan tanggal peminjaman.
- e) Pada menu pinjam dan pengembalian buku terdapat data yang harus diisi berupa Nama, tanggal pinjam, judul buku, tanggal pengembalian dan *button* simpan data.
- f) Pada menu daftar buku terdapat *button* daftar buku, id buku dan judul buku.

# **3.6 Desain Perancangan Aplikasi**

Berikut merupakan storyboard perancangan aplikasi *digital library*

1. Halaman *login*

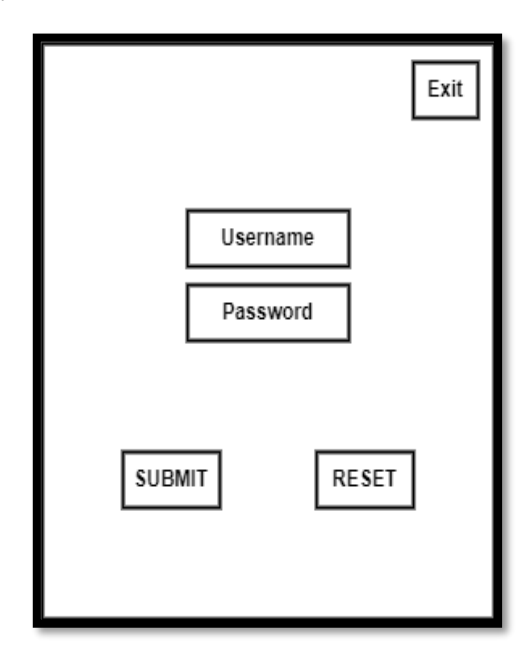

**Gambar 3. 15** halaman *login* **Sumber:** (peneliti, 2024)

Pada desain perancangan halaman login terdapat 2 *form* pengisi yaitu pengisi *username* dan pengisi *password*. Terdapat 1 *button login* yang digunakan untuk menuju ke halaman utama aplikasi.

2. Halaman utama aplikasi

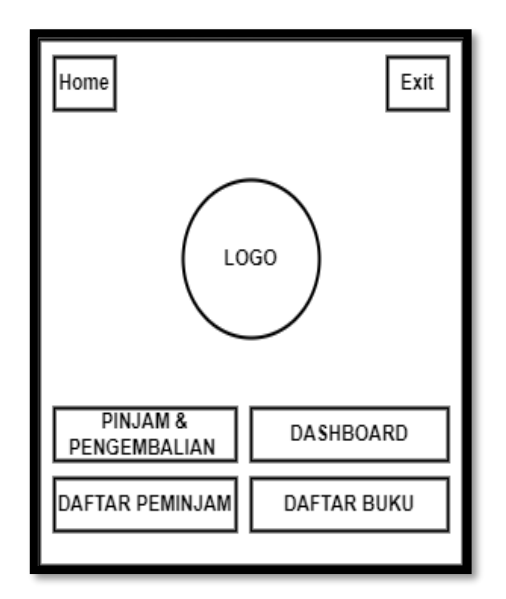

**Gambar 3. 16** Halaman utama aplikasi **Sumber:** (peneliti, 2024)

Pada desain perancangan halaman utama terdapat 6 submenu yaitu menu pinjam dan pengembalian buku, *dashboard,* daftar buku, daftar peminjam. Adapun menu *exit* digunakan untuk menutup aplikasi. Pada tampilan halaman utama ini terdapat logo SMPN 40 Batam.

3. Halaman pinjam dan pengembalian buku

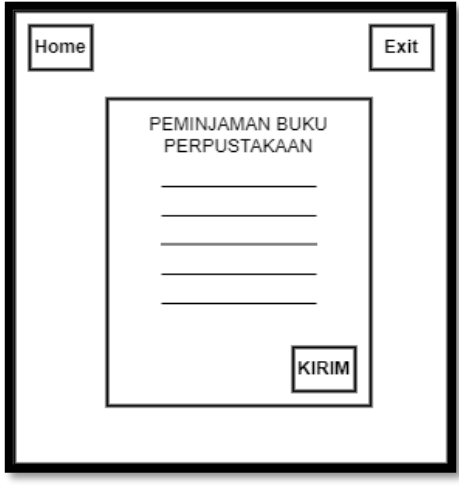

**Gambar 3. 17** Halaman pinjam buku **Sumber:** (peneliti, 2024)

Terdapat tiga tombol pada halaman peminjaman buku yaitu *send* untuk mengirimkan data peminjam buku, *exit* untuk menutup program, dan *home* untuk kembali ke halaman utama.

4. Halaman daftar buku

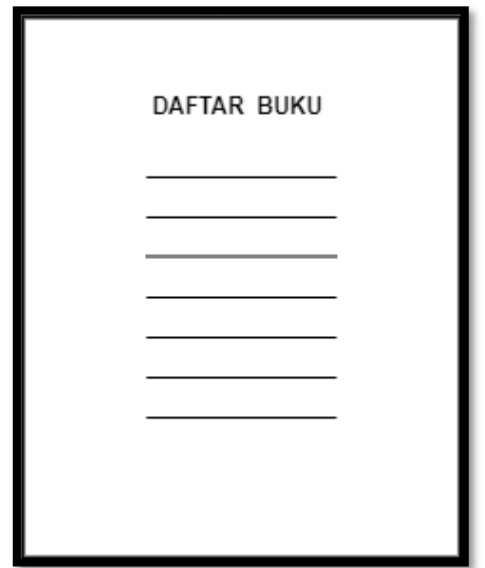

**Gambar 3. 18** Halaman daftar pinjaman buku **Sumber:** (peneliti, 2024)

Halaman daftar buku merupakan tampilan yang berisi daftar buku Itu dapat ditemukan di perpustakaan. Halaman ini terdapat tombol keluar untuk menutup aplikasi dan tombol *home* untuk kembali ke halaman utama.

5. Halaman daftar pinjam

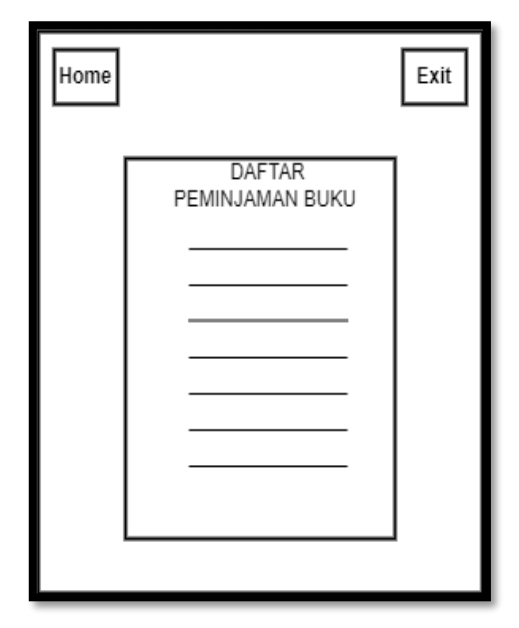

**Gambar 3. 19** Halaman daftar pinjam buku **Sumber:** (peneliti, 2024)

Halaman daftar pinjam buku merupakan tampilan yang berisi daftar nama siswa yang berhasil meminjam buku di perpustakaan SMPN 40 Batam. Halaman ini terdapat tombol keluar untuk menutup aplikasi dan tombol *home* untuk kembali ke halaman utama.

#### **3.8 Metode Pengujian Aplikasi**

Pengujian aplikasi menggunakan metode *black-box* (disebut juga sebagai pengujian fungsional) adalah pendekatan di mana pengujian dilakukan tanpa memperhatikan struktur internal atau kode sumber aplikasi. Dalam metode ini, pengujian difokuskan pada fungsionalitas eksternal aplikasi, *input* yang diberikan, dan *output* yang dihasilkan. Tujuannya adalah memastikan program beroperasi sebagaimana mestinya dan memenuhi kebutuhan pengguna.

# **3.9 Lokasi dan Jadwal Penelitian**

Jadwal dan tempat meneliti sangat tergantung pada jenis penelitian yang di lakukan, tujuan penelitian, dan sumber daya yang dimiliki.

#### **3.9.1 Lokasi Penelitian**

Lokasi Penelitian dilakukan di Jl.Letjen S.Parman Kav.Pancur Baru, Duriangkang, Kec. Sei Beduk, Kota Batam Prov. Kepulauan Riau.

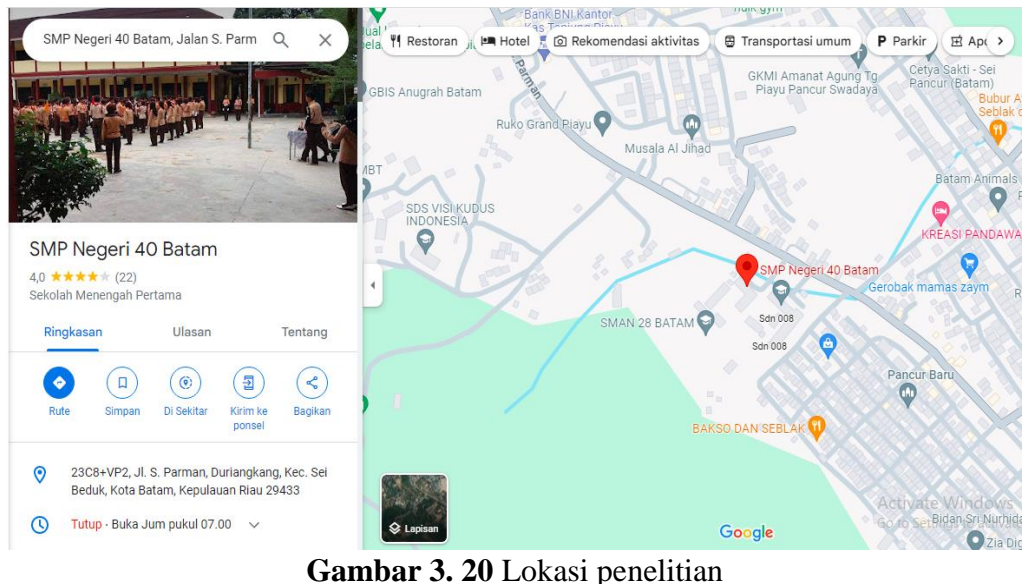

**Sumber:** (*Google maps*, 2024)

#### **3.9.2 Jadwal Penelitian**

Jangka waktu studinya memakan waktu sekitar lima bulan. yaitu dimulai pada bulan, September 2023 sampai januari 2024. Adapun jadwal penelitian yang diperlukan adalah sebagai berikut:

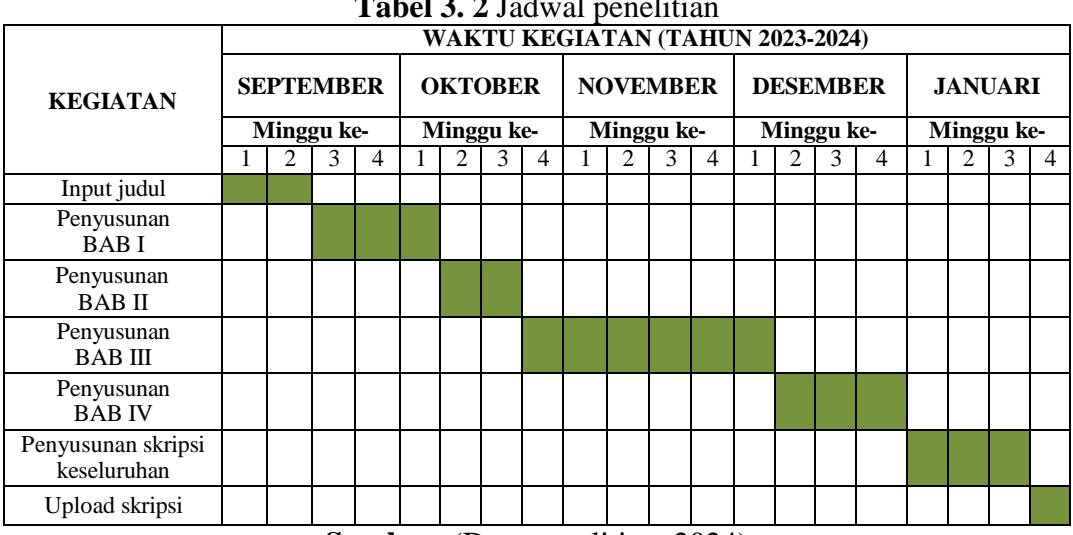

**Tabel 3. 2** Jadwal penelitian

**Sumber:** (Data penelitian, 2024)